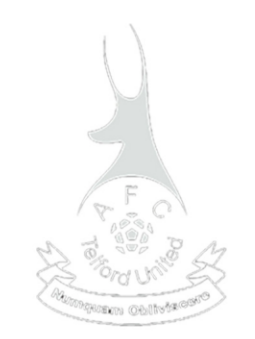

# TelfordUnited TV

### Streaming Guide 2020/21 For Season Ticket Holders and Casual Viewers

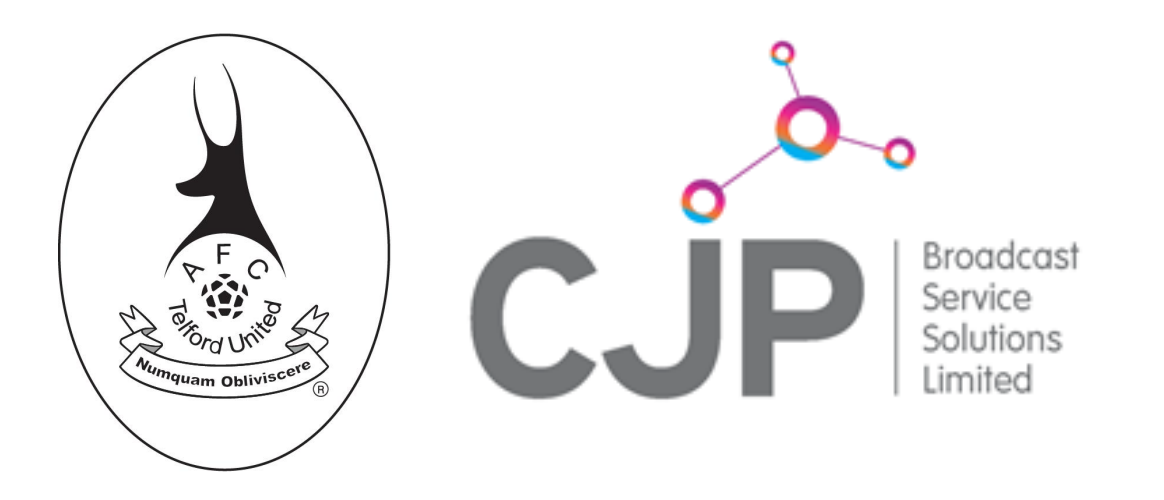

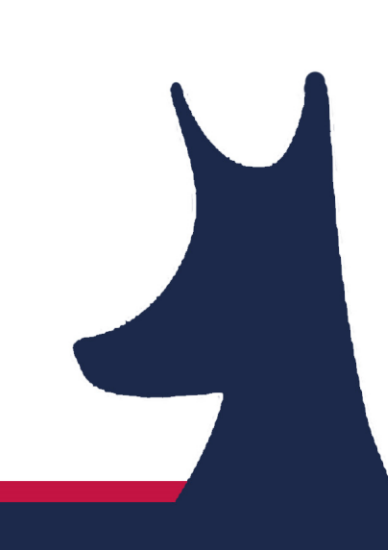

### How to access the Stream

For each home game, AFC Telford United will promote the stream that is available to view via the website and social media channels.

There will be a visible section on the website's homepage with a large button showing the stream.

STEP 1 Open your web browser and go to [www.telfordunited.com](http://www.telfordunited.com/)

STEP 2 Look for the link on the homepage of the website, half way down you will see a box that says Live Streaming<br>

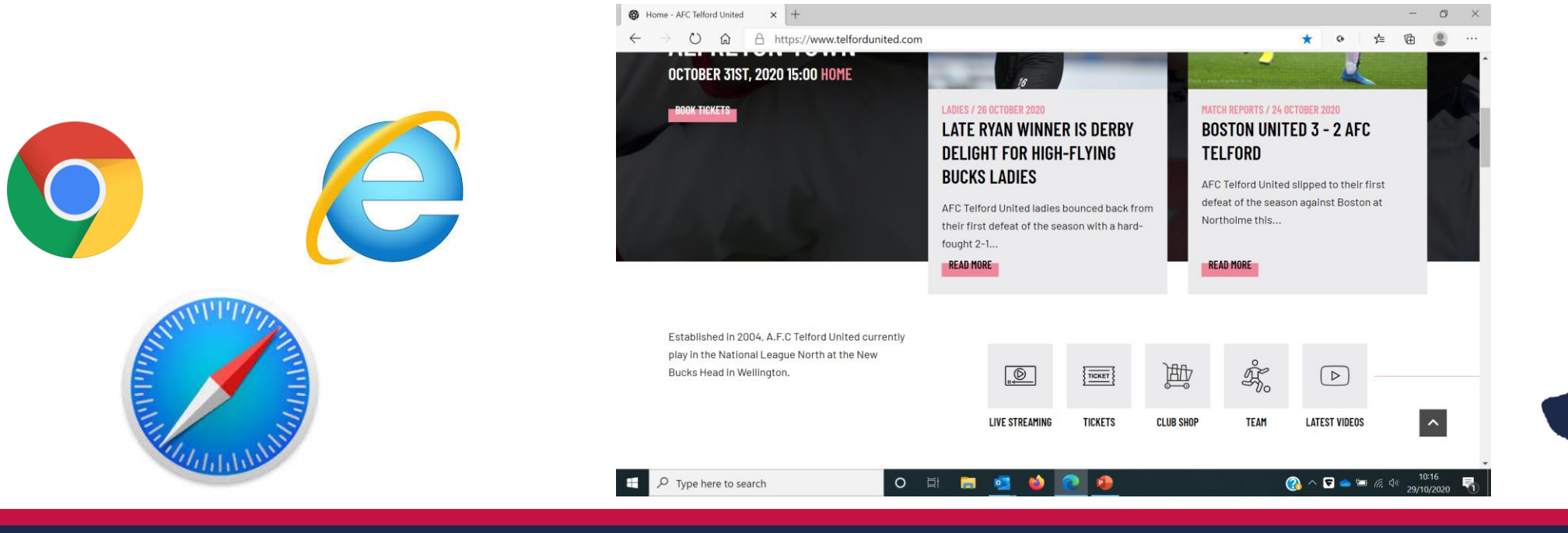

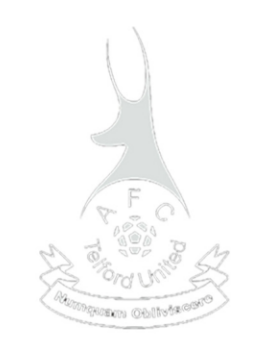

#### **CJP - The Streaming Platform**

The link from the club's website will take you to the InPlayer Page which is where the stream is held.

This website will ask you to click "Sign Up"

Once you have created an account, **Keep your password safe** 

You will need your email address to log in

## Photo **SEASON TICKET HOLDERS**

an email from<br> You will receive an email from the club with your Voucher Code on.

You will input this during the registration/log-in process.

#### **CASUAL/ONE-OFF STREAM VIEWERS**

You will still need to create an account to access a stream by signing up. You will not have a Voucher Code o input, so will just set up using your email address and create a password. You will then be prompted to make payment.

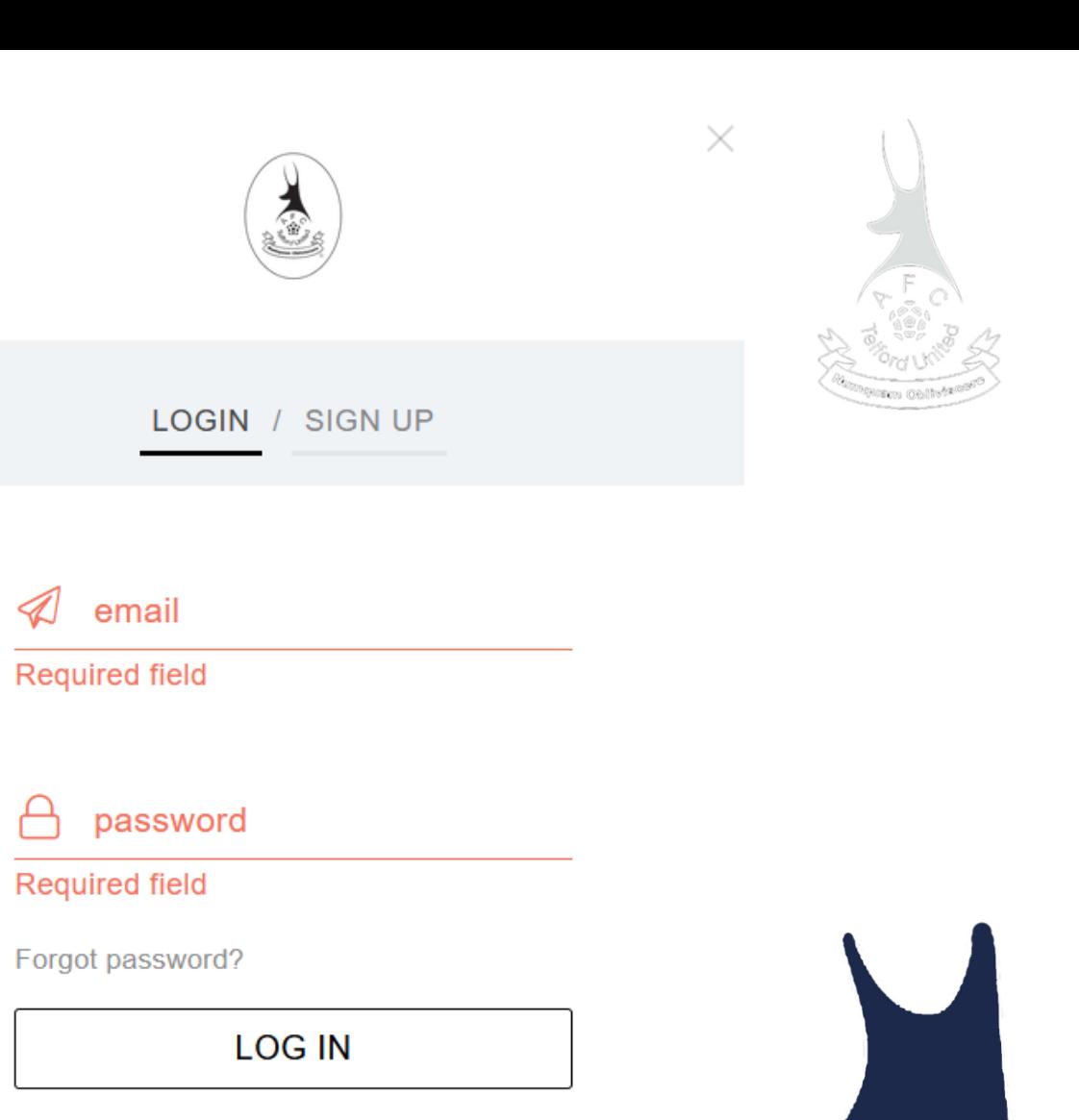

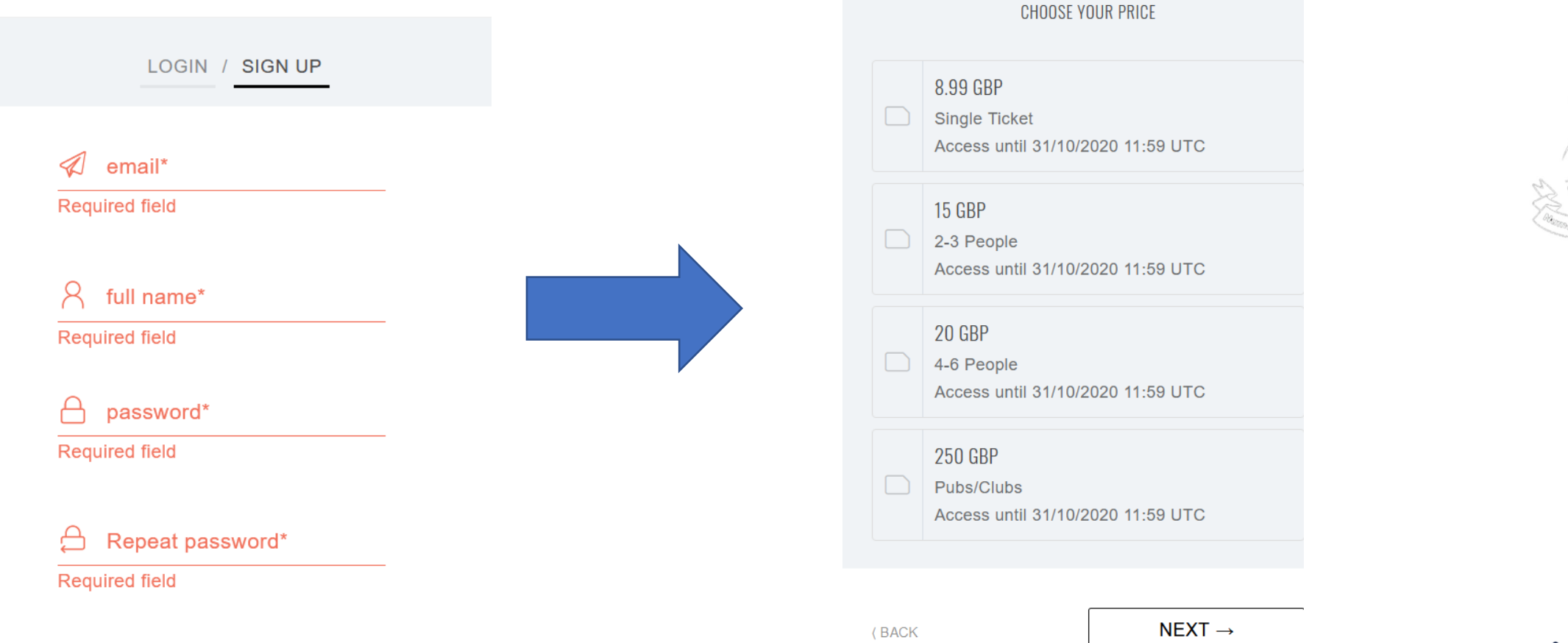

#### **REGISTER AN ACCOUNT**

After clicking the "Sign Up" button, you must create your account. Only do this if you've never watched a match before.

#### **CONFIRM YOU'RE READY TO PAY**

After creating your account, it will ask you to log on using your new details. You'll then be presented with the option you wish to pay Select one box and then Click "NEXT".

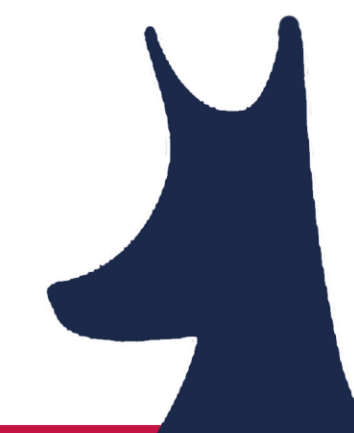

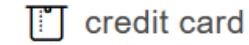

I am paying for: AFC Telford United y Alfreton Town

Price: 8.99 GBP Access until 31/10/2020 11:59 **UTC** 

add voucher  $(+)$ 

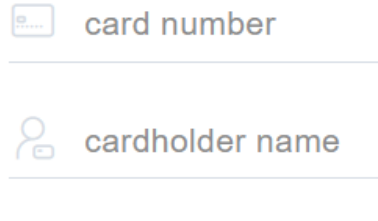

m.

**PAY** 

**CVC** 

MM/YY

(BACK

MAKE PAYMENT

Pay through this screen. Once confirmed, you will be directed to the stream to watch the match!

#### **SEASON TICKET HOLDERS**

Once you enter this screen you will be required to enter your Voucher password which would have been emailed out to you. This will then direct you to the match

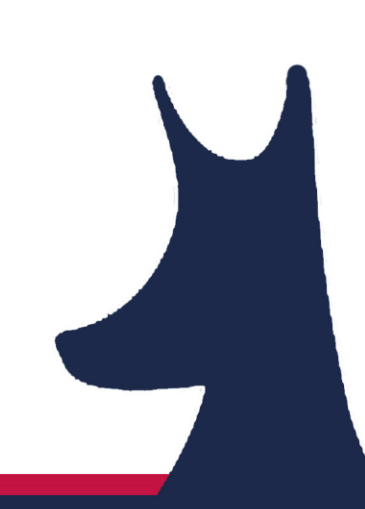

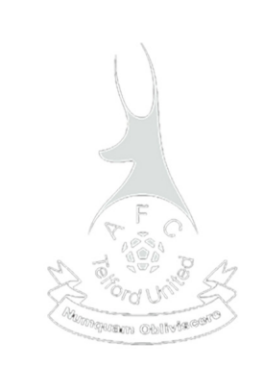

#### **How do I reset my password?**

**Step 1.** Navigate to the login form by clicking on the **Watch** button or on the **Log in**button in the top right corner.

**Step 2.** Press the **Forgot Password** button below the password field on the login screen.

**Step 3.** Enter your **email address** and press the **Submit** button.

**Step 4.** Leave the tab with the form open. In a new tab check your<br>email for a **Token** that you can use to update your password. email for a **Token** that you can use to update your password.

**Step 5.** Copy and paste the **Token** along with your **New Password** and press the **Submit** button.

Your password will be updated. Please login with your email address and new password. If you do not receive a password reset token please contact us at support@inplayer.com.

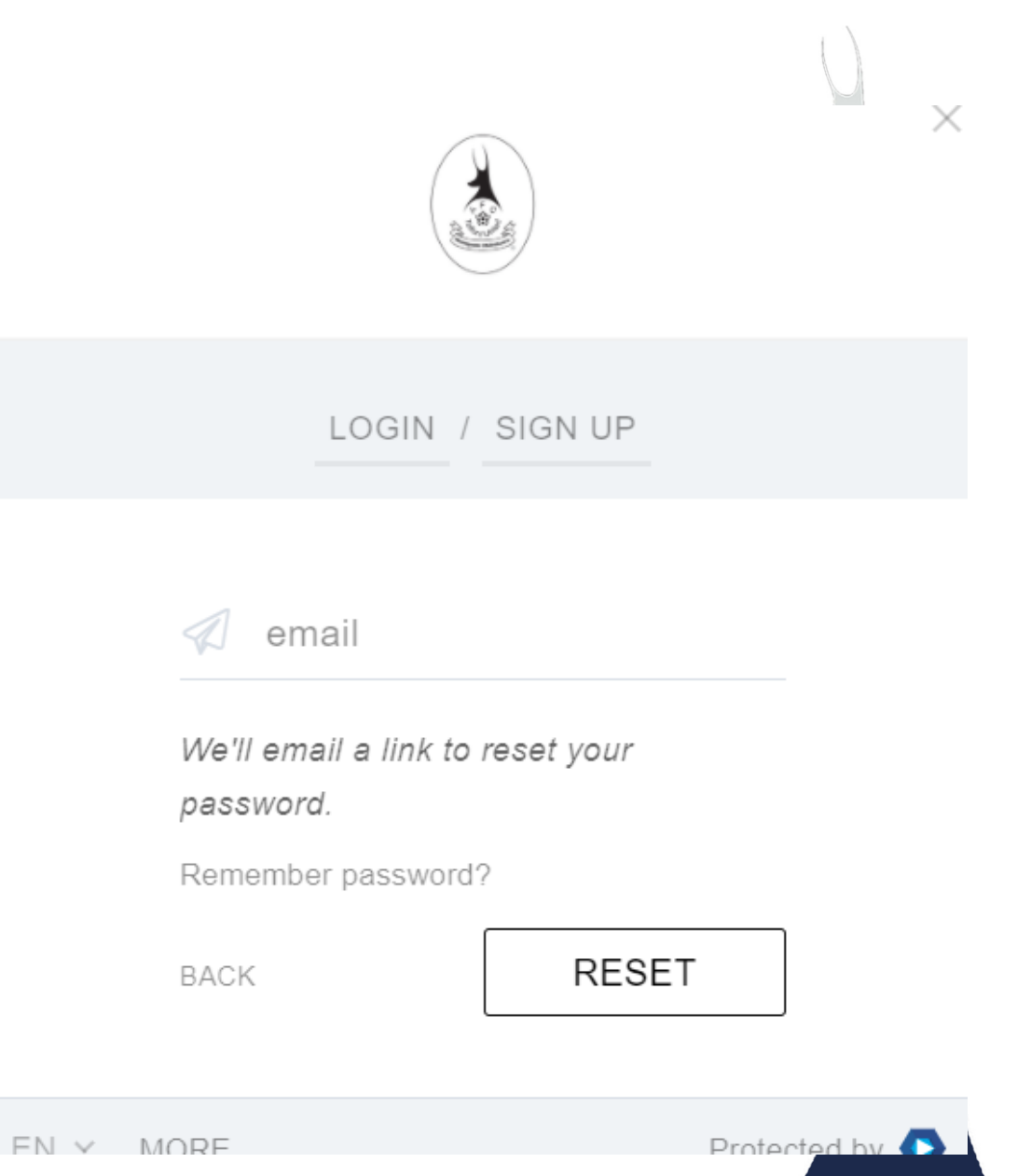

#### **Top Tips**

- $\triangleright$  Streams begin 10-15 minutes before kick off and include short introductions and content ahead of the match. If it is less than 10 minutes until kick off and your player is still black, refresh your web browser page.
- $\triangleright$  The stream can be watched on any device with a web browser: your laptop, your desktop PC, your iPad or your smartphone!
- $\triangleright$  The stream player itself does not support casting to TVs. To watch the stream on your TV you should either "Chromecast" or link your laptop to your TV with a HDMI cable.
- $\triangleright$  Any major issues with the stream during the match will be broadcast via the club's live Youtube feed. If you are experiencing problems with accessing the stream and there are no notifications on our Twitter feed, you need to assess your own internet connection.
- $\triangleright$  Please be aware, this is the first time we streamed live matches over the internet in a commercial manner. We are very confident each week it will continue to improve. We would love to hear any feedback

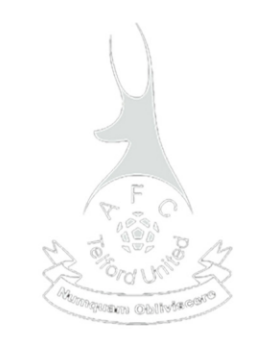

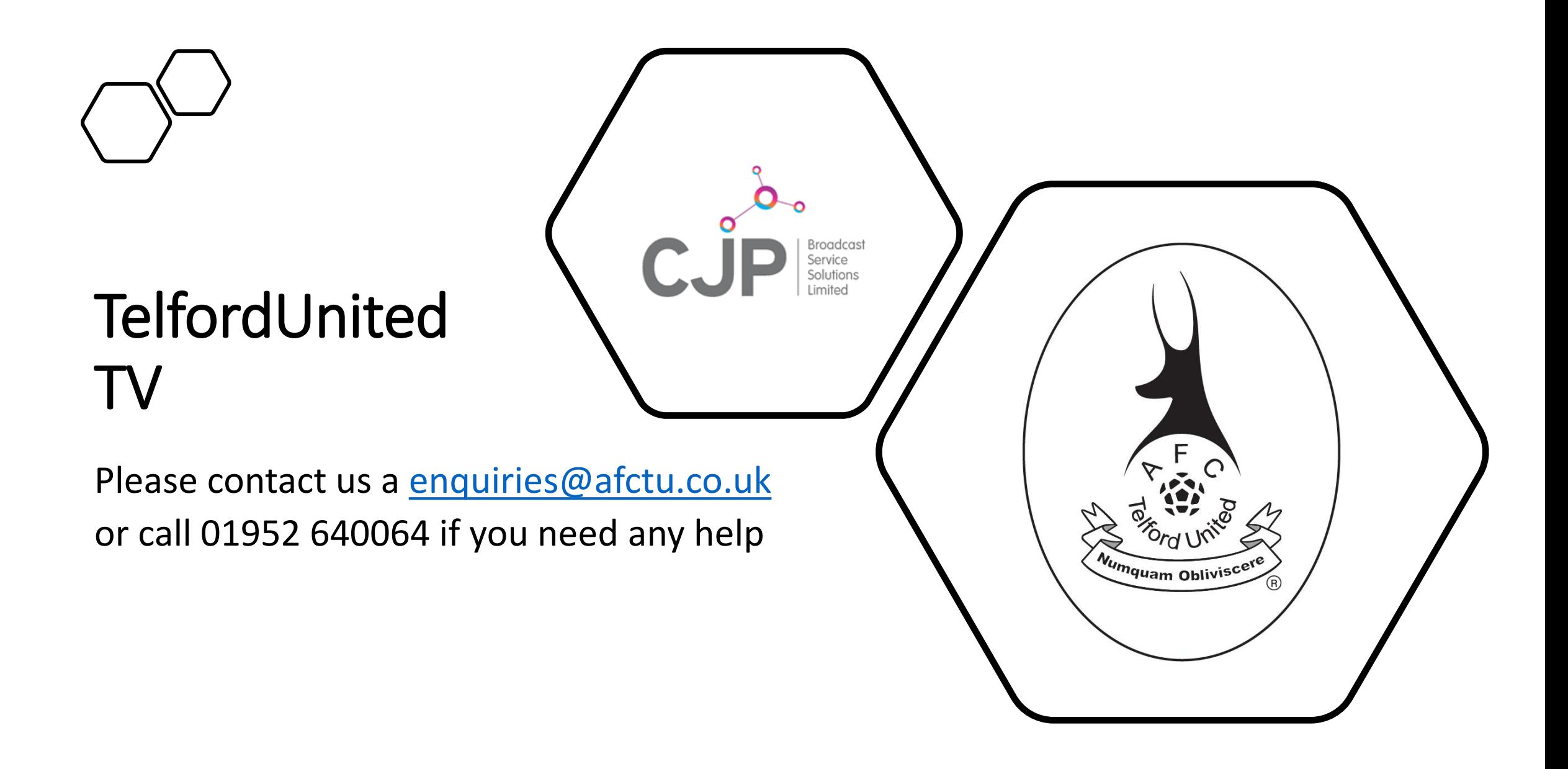